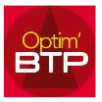

## **Il est possible de copier un ouvrage pour l'importer dans un autre devis**

À partir de l'écran de saisie du nouveau devis, utiliser la touche F4 pour insérer un élément.

**1ère option :** utiliser l'onglet « Phase &Doc » pour importer **une phase ou une sous-phase complète** :

Sélectionner « devis » pour le type de pièce

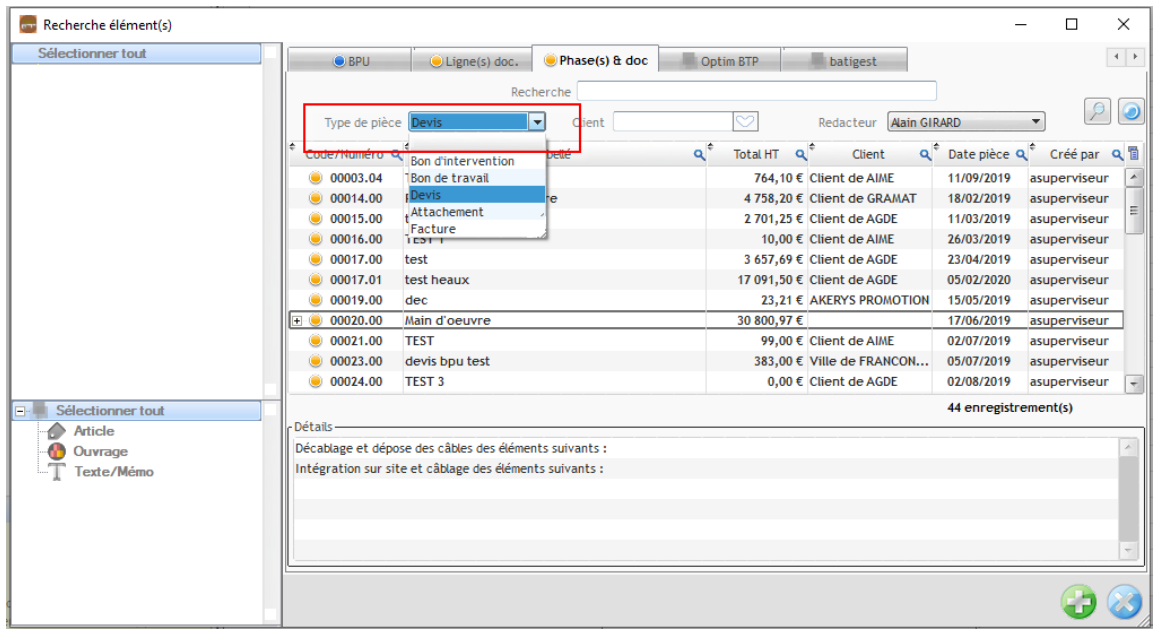

- Choisir le devis où figurent les éléments à copier :

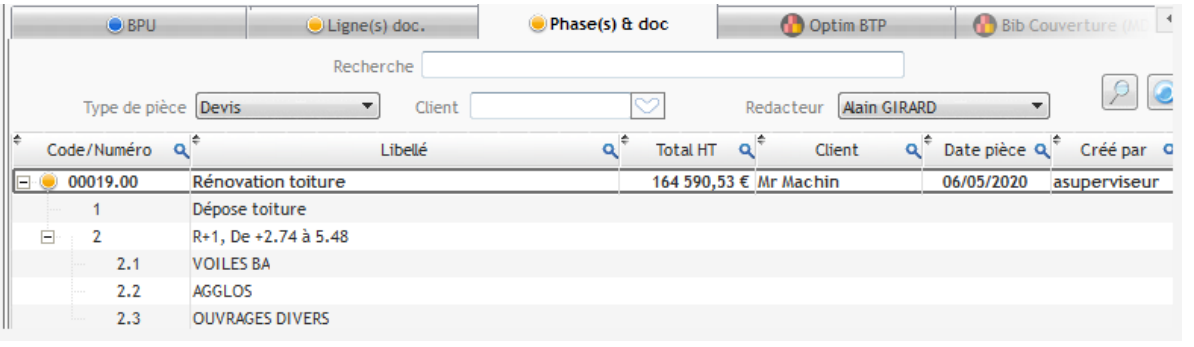

- Sélectionner une phase ou une sous-phase complète et l'ajouter dans le nouveau devis  $\alpha$ vec  $\bullet$ :

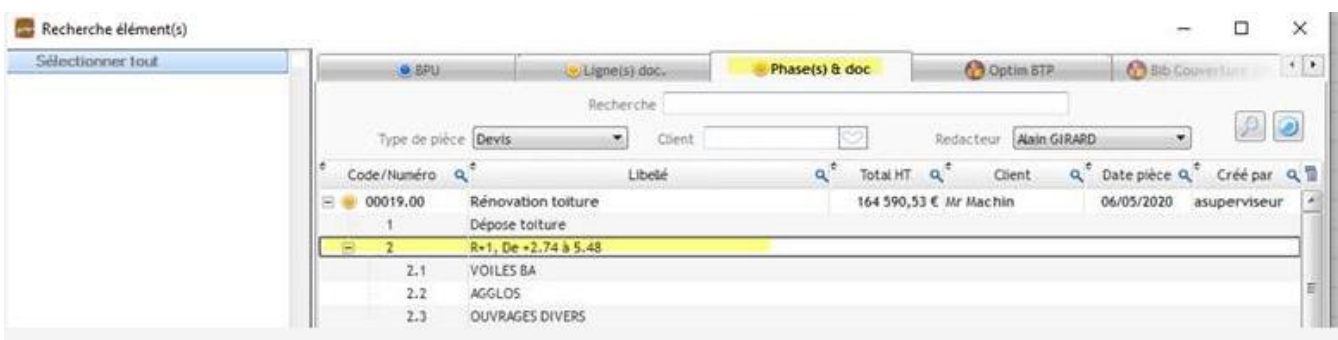

## Optim'BTP

**2ème option :** utiliser l'onglet Ligne (s) doc. pour insérer **un ouvrage seul**. Plusieurs filtres sont accessibles (par client, n° de devis, …)

- Sélectionner l'ouvrage et l'ajouter pour l'importer dans le nouveau devis

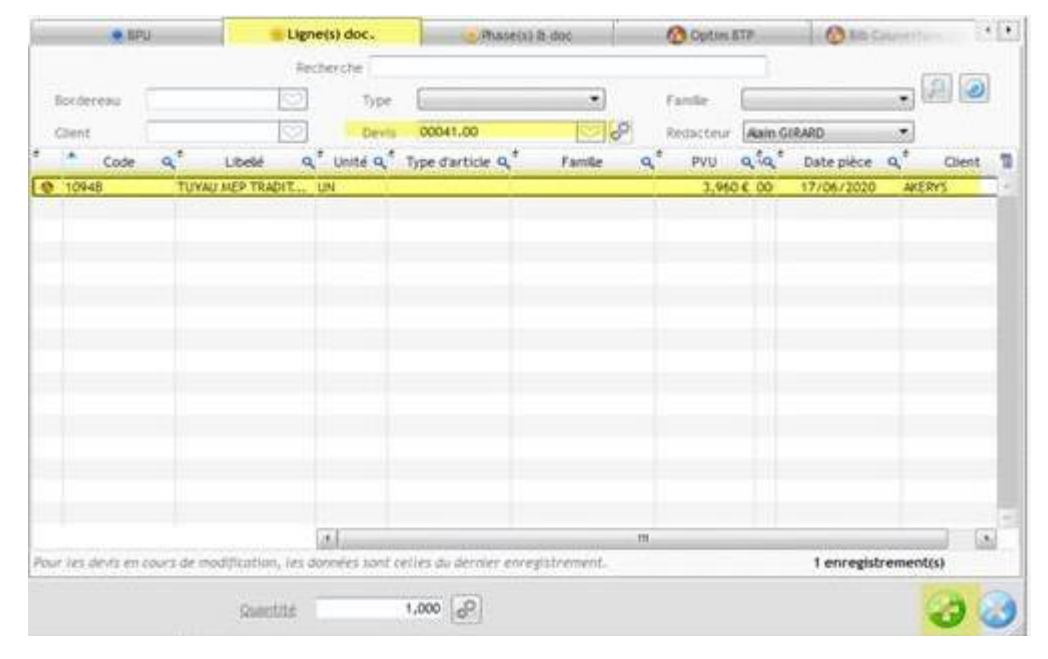

*Dans le nouveau devis, bien penser ensuite à rectifier les valeurs (quantités, prix, coefficients, …) car ce sont celles du devis de référence qui sont importées.*